## Quiz Maker FAQ ProProfs Quiz Maker FAQs

## How to Change the Language of a Quiz

[ProProfs Quiz Maker](https://www.proprofs.com/quiz-school/) supports more than 70 languages. You can select your preferred language from the quiz settings, which will translate certain text and buttons to the selected language. However, the majority of the text such as the title and the questions remains untranslated. Also, you can [create a quiz](https://www.proprofs.com/quiz-school/create-a-quiz/) from scratch in any language of your choice. For example, this is how a quiz appears in Italian:

Domanda 1/6

## **Sbagliato**

Who was the first person to put candles on a Christmas Tree?

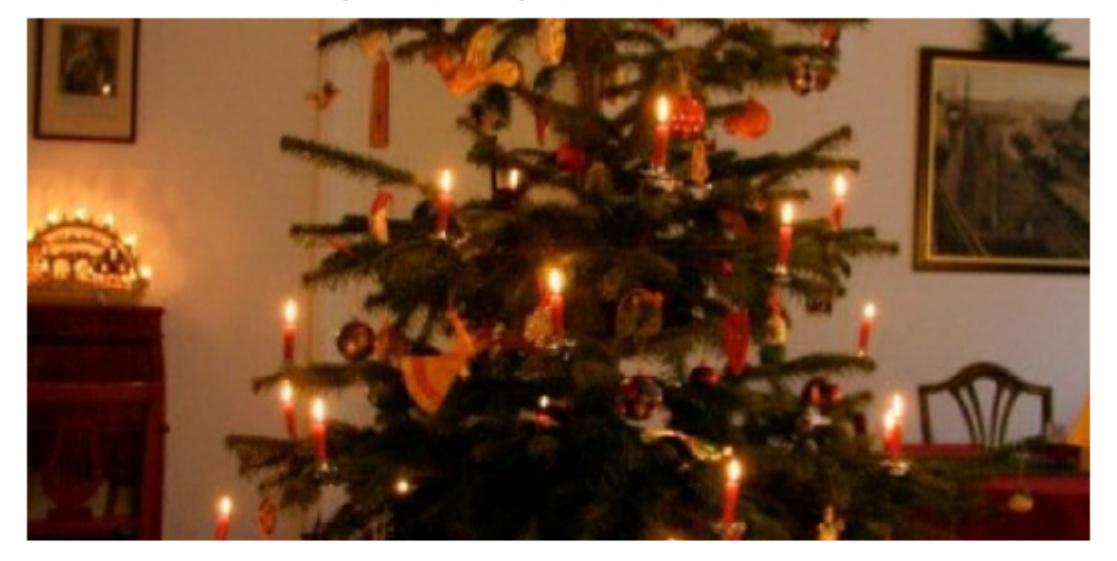

- ⊙ Martin Luther (Risposta corretta)
- **Queen Elizabeth**
- Abraham Lincoln
- (x) King Henry VIII (la tua risposta)

## Domanda successiva »

Note that only certain text such as the button, page, correct, and the wrong answers have been translated into Italian. If you'd like to have the entire quiz into your preferred language, you'll have to create a quiz in that language provided that it is supported by ProProfs Quiz Maker.

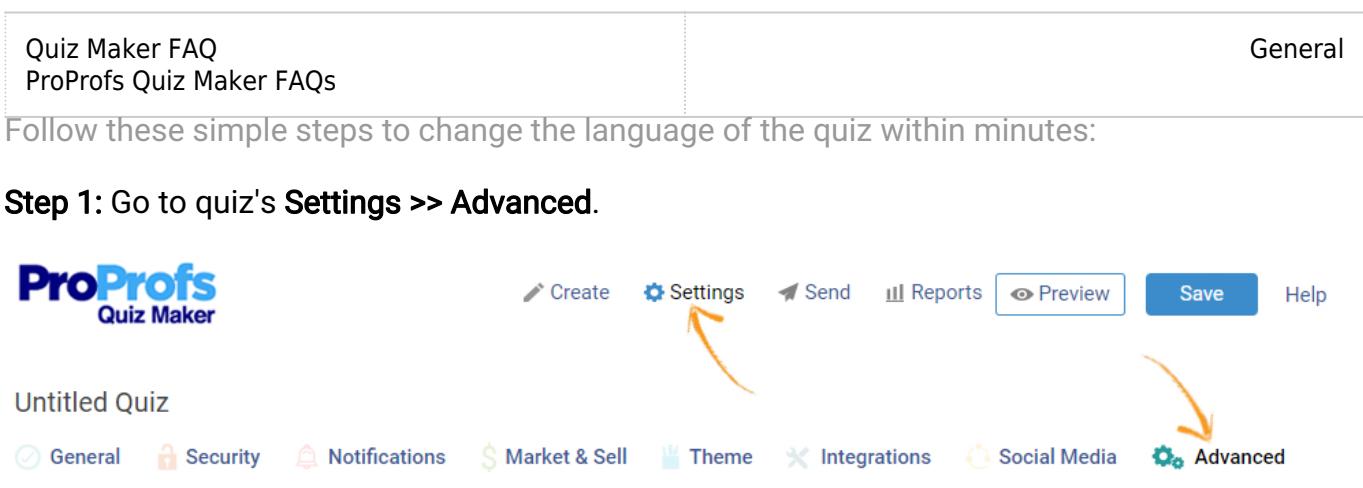

Step 2: Under Advanced, scroll down to the bottom to locate the Language section. Click on the Select Language dropdown to choose from a variety of different languages. Once you've selected your preferred language, save.

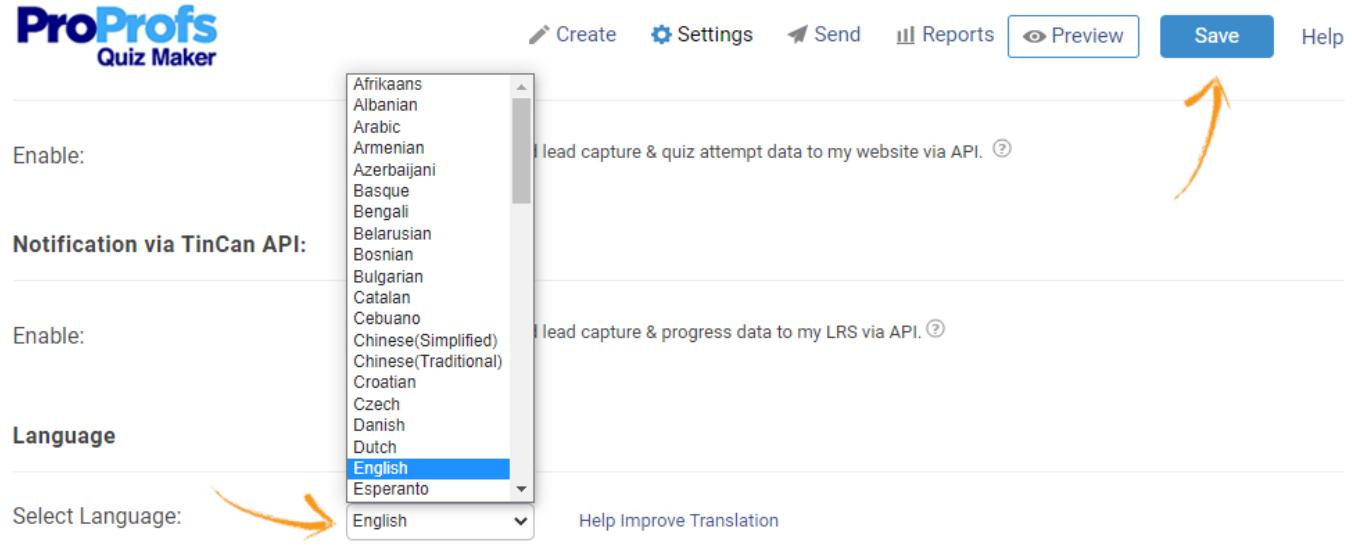

Related Articles:

[How Do I Create a Matching Quiz?](http://quiz.proprofs.com/how-do-i-create-a-matching-quiz) [Introduction to The Quiz Editor](http://quiz.proprofs.com/introduction-to-the-quiz-editor) [How to Use Quiz Templates & Questions](http://quiz.proprofs.com/how-to-create-a-quiz-by-copying-questions-from-my-existing-quizzes)